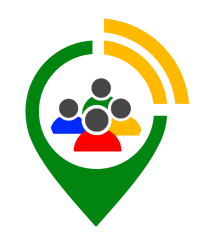

# **Modul Crowdfunding**

**Helfe etwas gutes entstehen zu lassen. Mit Crowdfunding können Mitglieder zu Spendenkampagnen aufrufen, für die Gemeinschaft oder für persönliche Ziele.** 

# **Registrierte Mitglieder können auf deiner Plattformen Spendenkampagnen, sogenannte Crowdfundings, ins Leben rufen, und dabei entweder Geldspenden oder Sachspenden einsammeln.**

Nutzer können auf deiner Plattform kostenlos ein Projekt einstellen und dafür die Gemeinschaft nach einer Finanzoder Sachspende fragen. So können beispielsweise für die Hilfe beim Bau eines neuen Spielplatzes Geldspenden gesammelt werden, genauso gut können aber auch helfende Hände zum gemeinsamen Errichten des Spielplatzes gesucht werden.

Die Projekte werden kostenlos eingestellt und haben eine Laufzeit die der Nutzer selbst anlegen kann. Bei Geldspenden endet das Projekt erst wenn die Spendensumme erreicht ist und die Laufzeit abgelaufen ist. Andernfalls gilt das Projekt als nicht erfolgreich.

Der Initiator kann News und Updates hinzufügen sowie Belohnungen für Beteiligungen ausloten um so Spender motivieren. Geldspenden können per Überweisung, Paypal oder Bankeinzug bezahlt werden.

Dabei handelt loregio als Treuhänder der Spenden. Nur erfolgreiche Projekte werden ausbezahlt, andernfalls geht alles wieder an die Spender zurück. Bei einer Auszahlung erhält der Projektinitiator die Spendensumme abzüglich einer Treuhandgebühr. Diese beträgt derzeit 5% des Spendenaufkommens, du erhältst davon natürlich auch einen Teil. Somit kannst du mit Crowdfunding deine Einnahmen steigern.

## **Das Projekt**

#### **1. Das Projekt** Das Projekt groß und präsent.

## **2. Die Kategorie**

Für Projekte gibt es derzeit rund 12 Kategorien.

#### **3. Kurzbeschreibung und Laufzeit**

Kurze Beschreibung des Projektes sowie die Laufzeit des Projektes, bis wann gespendet werden kann.

#### **4. Bilder**

Bilder zur Beschreibung, bis zu vier sind möglich.

#### **5. Projektbeschreibungen**

Beschreibung des Projektes, mit Konditionen, Belohnungen und Kontaktmöglichkeiten wie in Microsoft Word, mit Formatierungsmöglichkeiten, Bildern und mehr.

#### **6. Bedarf und Status**

Geldspenden: Bei Geldspenden wird der aktuelle Finanzierungsstaus, die derzeitigen Unterstützer, der Bedarf und das bereits eingesammelte Kapital angezeigt.

Sachspenden: Hier wird angezeigt welche Art von Sachspenden benötigt werden.

#### **7. Spendenbeitrag**

Nur bei Geldspenden kann hier der Unterstützungsbetrag gewählt werden. Bei dem Klick auf "Mit unterstützen" wird das Mitglied zum Zahlungsformular geleitet. Unterstützt wird Überweisung, Paypal und Bankeinzug.

#### **8. Projektgründer**

Die Kontaktperson mit Telefonnummer oder E-Mailadresse für Rückfragen.

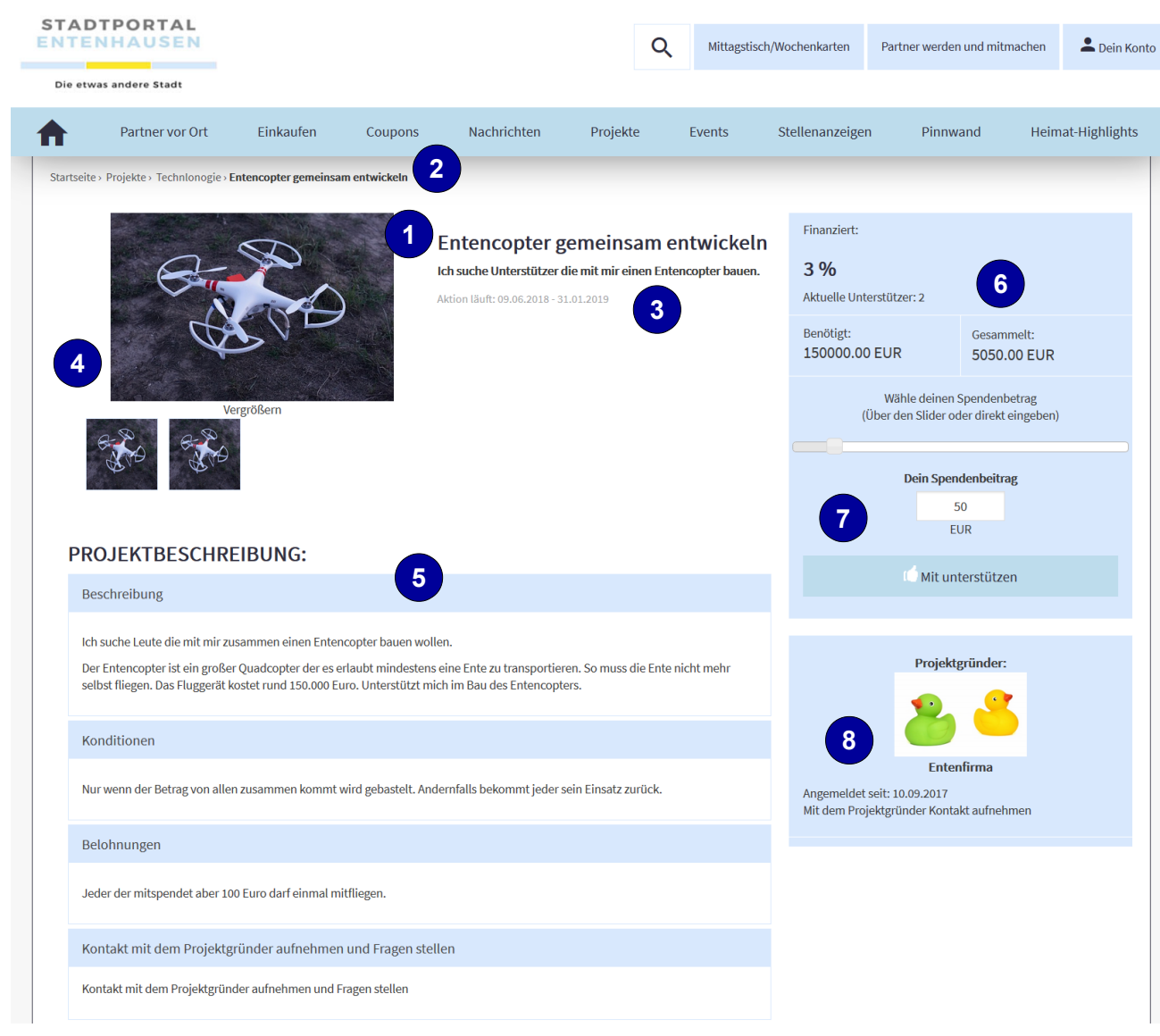